## **Как использовать Smart Transmitter X1 вместе с устройствами IPhone либо IPad**

1. Подключите **Smart Transmitter** к свободному HDMI входу Вашего телевизора. Для питания используйте usb кабель входящий в комплектацию. Подключите его к usb разьему Вашего телевизора (как показано в инструкии по эксплуатации). При невозможности найти или подключиться к нему, Вам придется купить адаптер питания USB на ток 1 ампер.

После подключения **Smart Transmitter** к телевизору, подождите 2-4 минуты, устройство загрузится и покажет на экране телевизоре рабочее изображение.

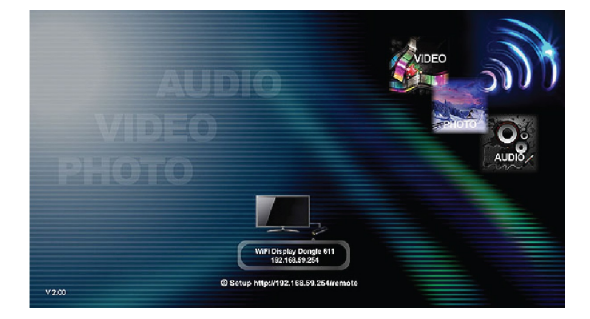

2. Прежде всего необходимо подключить **Smart Transmitter** к сети Интернет. Для этого:

- включите Ваш планшет и подключитесь по WiFi к сети, которую создает транслятор (название сети - WIFI DISPLAY XXX, где XXX это трехзначное число).

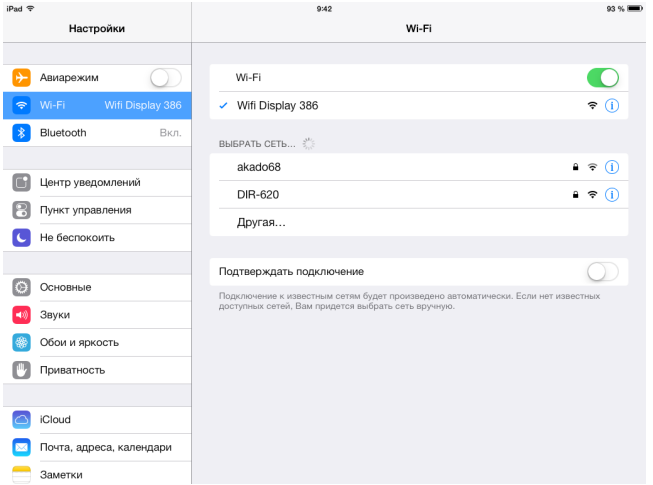

- В нижней части экрана телевизора Вы должны видеть IP адрес (выглядит как 192.168.59.254). Откройте браузер на планшете и наберите данный адрес. Таким образом Вы попадете в системное меню **Smart Transmitter**.

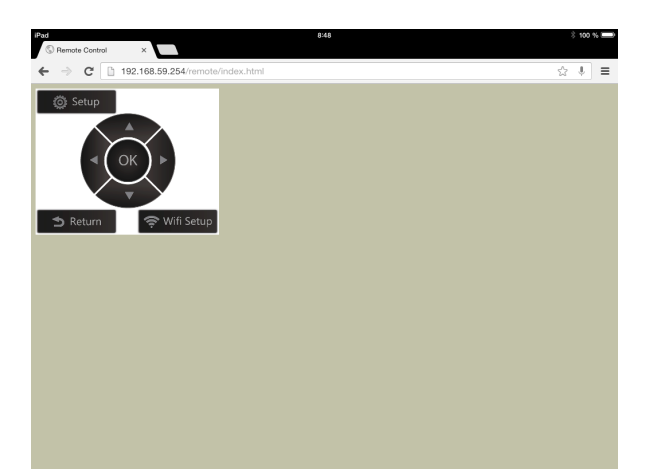

- Нажимая на планшете на клавиши управления (как будто Вы используете пульт ДУ), Вы можете попадать в различные отделы меню **Smart Transmitter,** при этом все Ваши указания будут отображаться на экране телевизора.

Выберите таким образом **WIFI SETUP — WIRELESS LAN SETUP -** в списке сетей выберите Вашу домашнюю WIFI сеть - при необходимости наберите пароль доступа и нажмите ok.

- Теперь Ваш **Smart Transmitter** трансмиттер подключен к Интернету.

**ВАЖНО:** в данный момент **Smart Transmitter** фактически становится вторым WI-FI роутером, раздающим Ваш интернет в открытом доступе. Для того, чтобы никто, кроме Вас, не мог подключиться к Вашей сети и красть трафик, рекомендуем поставить пароль на доступ к WiFi сети транслятора. Для этого, как раньше, через браузер планшета заходим в меню транслятора (заметьте, ip адрес его изменился!!!). Необходимо выбрать **SETUP – NETWORK – VIRTUAL AP SETUP** и в этом разделе задать пароль доступа.

Далее Вы можете подключать планшет к Вашей домашней WI-FI сети или к сети **Smart Transmitter (ее имя WIFI Display)** - без разницы. В зависимости от режима тот или иной способ подключения дает лучшую эффективность. Мы рекомендуем Вам подключаться к сети **Smart Transmitter**. Конечно же, если Вы выполнили предыдущий пункт **«ВАЖНО»**, необходимо будет в первый раз набрать пароль на доступ, который Вы установили.

Все процедуры, изложенные в пункте 2, производятся один раз. Впоследствии, при каждом включении, **Smart Transmitter** будет автоматически подключаться к Вашему домашнему интернету.

Ниже мы опишем три популярных программы, для Ipad, поддерживающих DLNA. Таких программ на самом деле множество, в будущем Вы можете самостоятельно найти то или иное приложение, подходящее именно Вам.

## **ImediaShare**

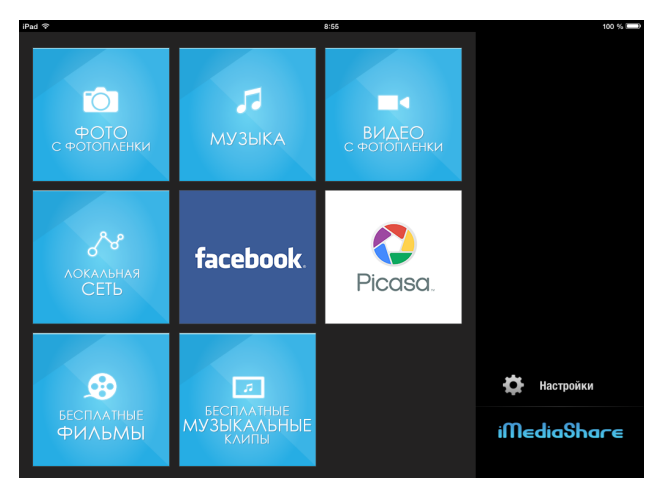

Это популярная программа, позволяющая просматривать сделанное Вами фото, видео, видео из интернет-каталогов и пр. Работает приложение просто: выбираете нужный раздел (например фото)

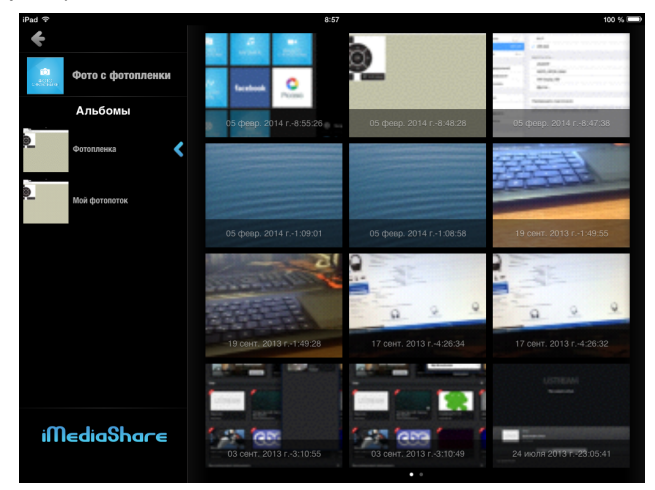

выбираете фото. Программа предложит на выбор куда отображать фото - на планшет либо на экран телевизора. Выбираем **WiFi display XXX DLNA RENDER:**

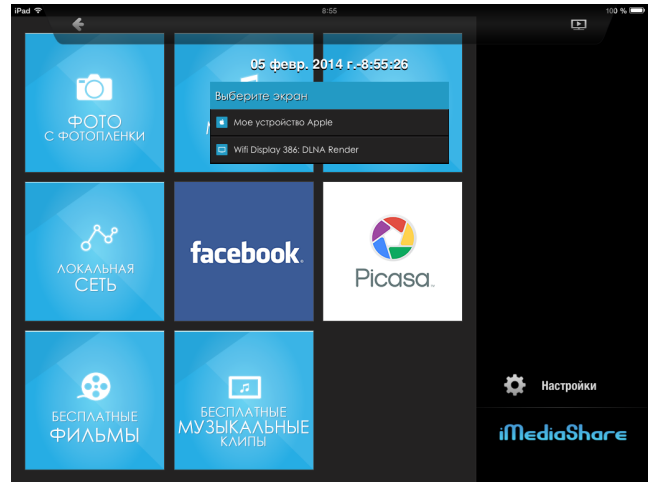

Остальные разделы работают аналогично.

**TWONKY BEAN**

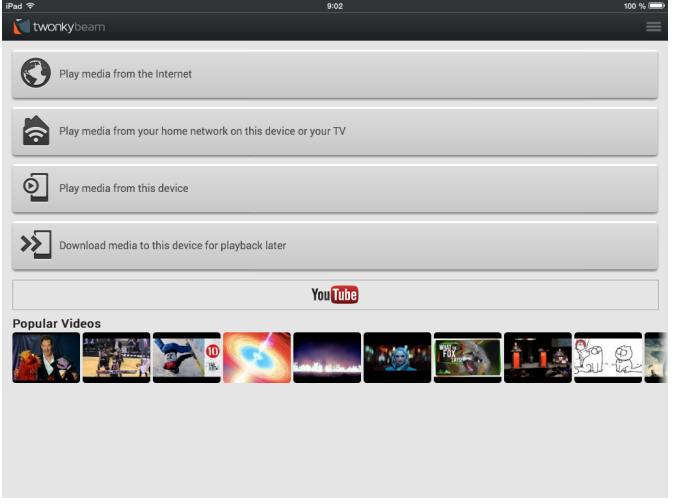

Функционал программы позволяет проигрывать видео со стандартного каталога фильмов, с некоторых новостных каналов, а также с **YOUTUBE** и пр.

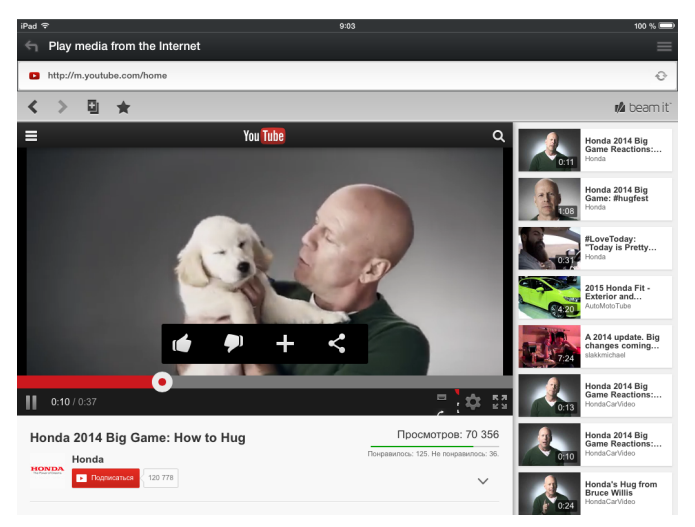

Чтобы проиграть видео, запустите его на планшете, а затем нажмите кнопку **Beam it**. Во всех открывшихся окнах нажимайте **Beam it**, пока Вам не предложат выбрать **WIFI DISPLAY** в качестве приемника видео.

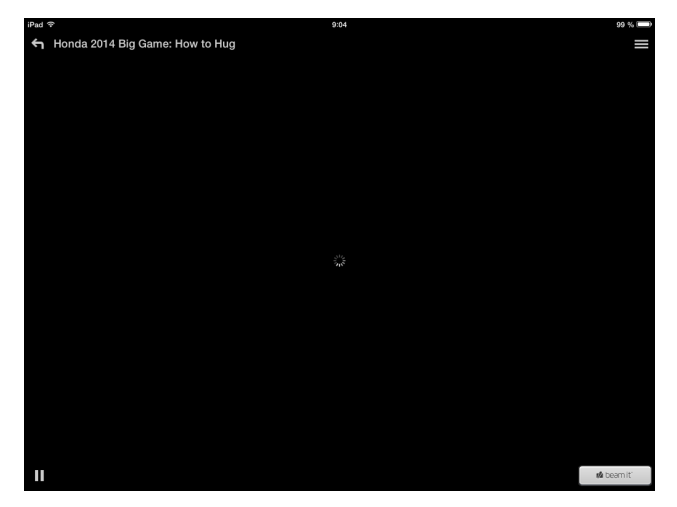

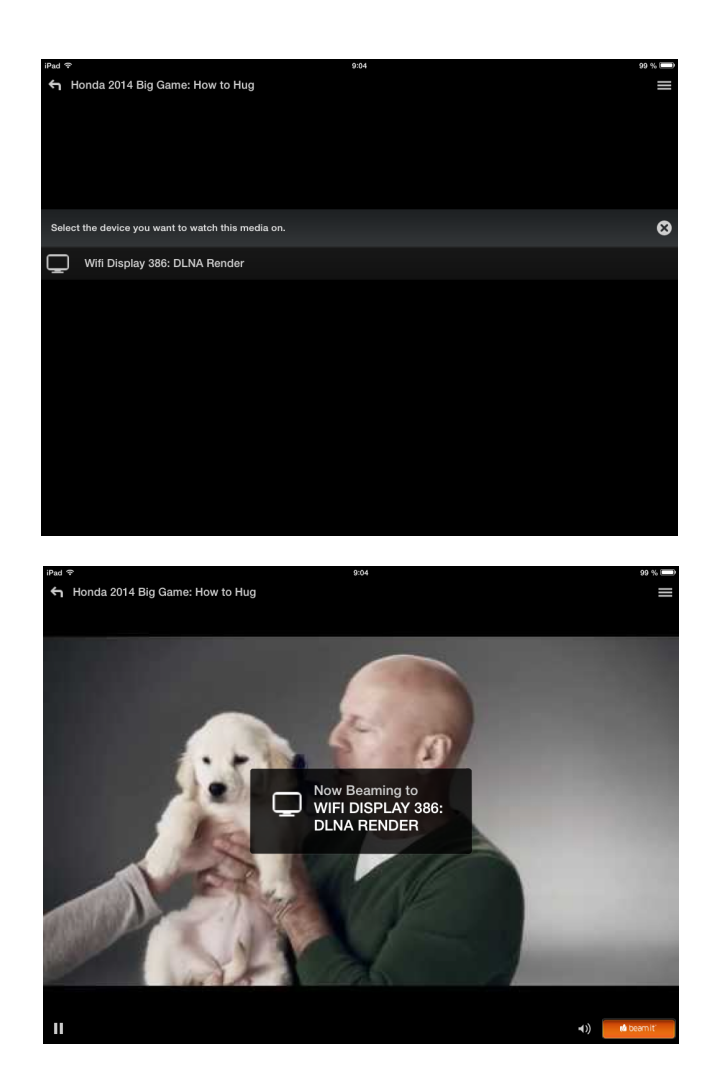

**ARK MC lite**

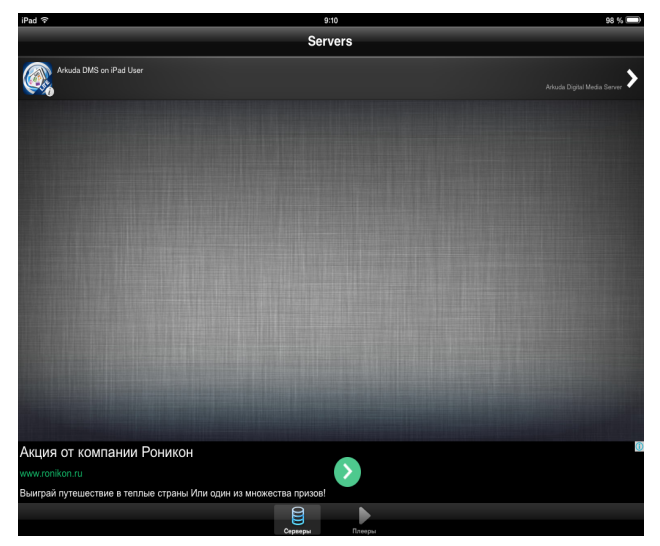

Это универсальный практически всеядный плеер видео, поддерживающий DLNA. Работает он так же, как любой другой видео плеер:

Сначала через Itunes заливаем файл с фильмом (фильм при этом не надо конвертить)

Затем, открываем плеер, выбираем **ARKUDA DMS on Ipad User,** заходим в Документы либо в Фильмы,

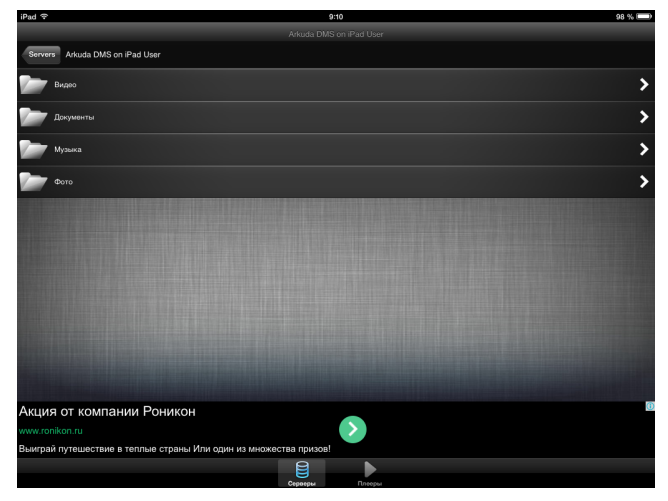

выбираем файл,

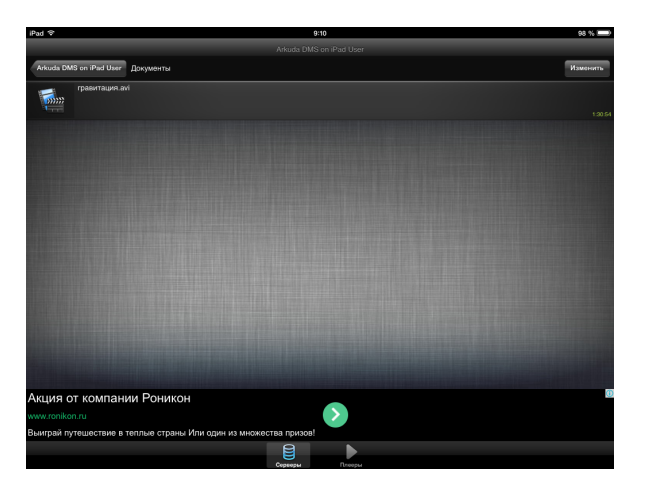

выбираем куда отображать - на экран планшета либо на телевизор (WiFi Display) - и наслаждаемся фильмом на большом экране.

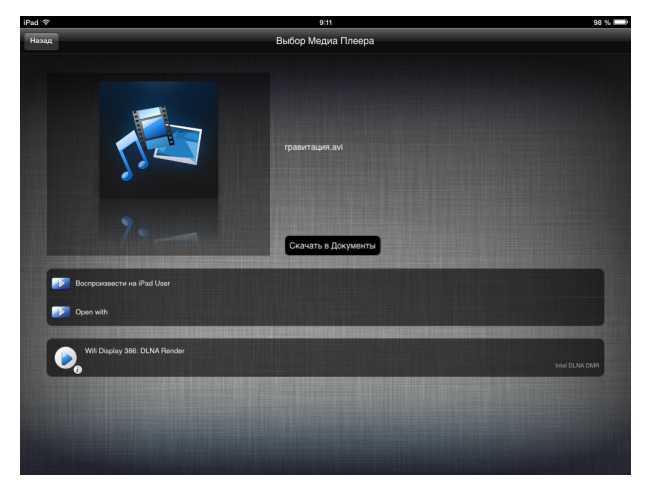

Во время просмотра фильма планшет можно использовать как угодно - читать почту, играть в игры и пр. Главное - находиться рядом с телевизором - не забывайте что планшет и **Smart Transmitter** постоянно обмениваются между собой потоками данных по WiFi.

[http://acctech.ru/cat/hdmi\\_wifi\\_adaptery/](http://acctech.ru/cat/hdmi_wifi_adaptery/)